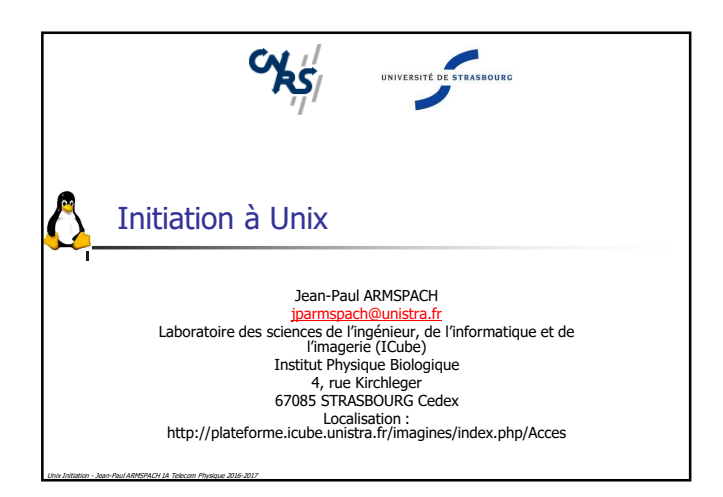

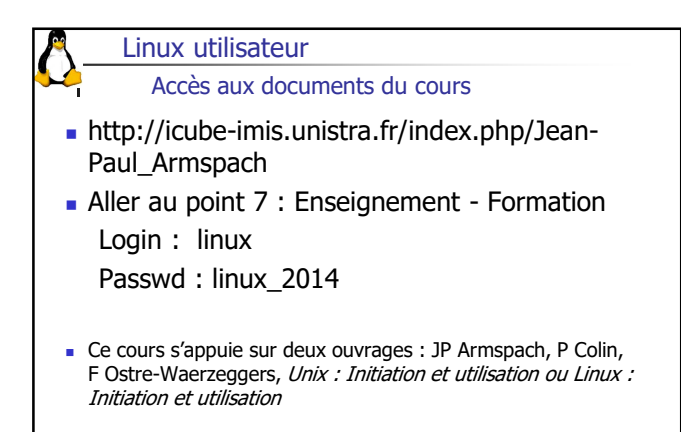

Unix Initiation - Jean-Paul ARMSPACH 1A Telecom Physique 2016-2017

#### Plan du cours

**Introduction** 

Unix Initiation - Jean-Paul ARMSPACH 1A Telecom Physique 2016-2017

- Unix premier contact (Se connecter, )
- La commande Unix, édition de la commande
- **Arborescence (home, )**
- Quelques commandes (man, ls, cd, cp, mv, touch, mkdir, rm, rmdir)
- Lancement commande, (PATH,  $./$ , bit x)
- Arrêt d'un processus (commande)
- Personnalisation du shell (alias)

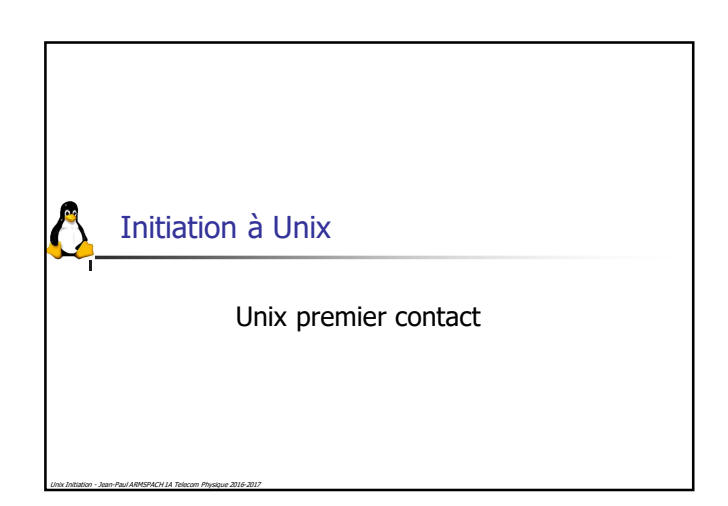

#### Vue générale de Unix

- Système multi-utilisateurs
- Système multi-tâches
- Système de fichiers

Unix Initiation - Jean-Paul ARMSPACH 1A Telecom Physique 2016-2017

- Hiérarchisé arborescent (arbre inversé)
- Sécurité sur chaque fichier
- **Entrées-sorties généralisées;**
- Système portable : essentiellement écrit en C

## Rappel Multi-utilisateurs

- Plusieurs utilisateurs peuvent se connecter et utiliser Unix simultanément.
- Mécanisme d'identification : chaque utilisateur possède un compte unique protégé par un mot de passe et appartient à un ou plusieurs groupes.
- suppose de pouvoir protéger les données de chacun sur les supports de stockage =>nécessite la notion de droits d'accès (protège les utilisateurs entre eux )
- protège le système:

- impossible de détruire le système en supprimant par accident une DLL :)
- Il existe un super utilisateur (root).

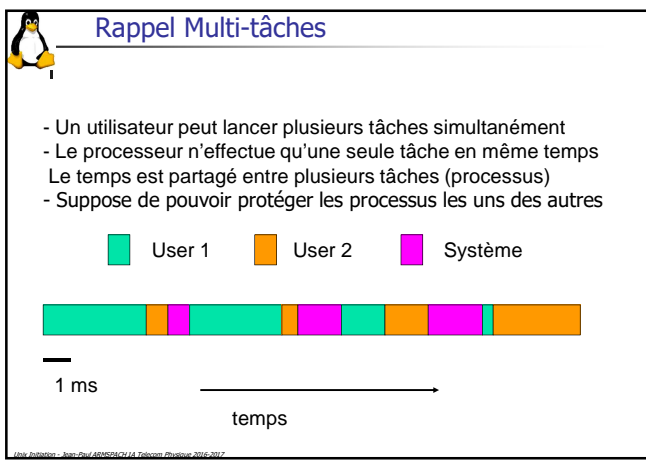

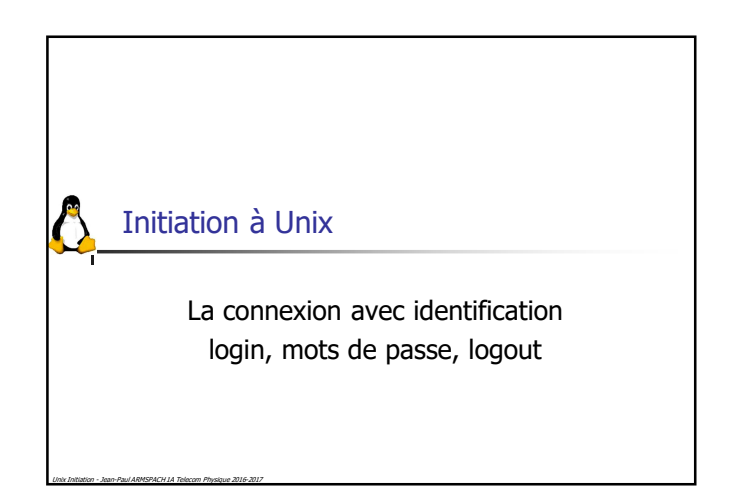

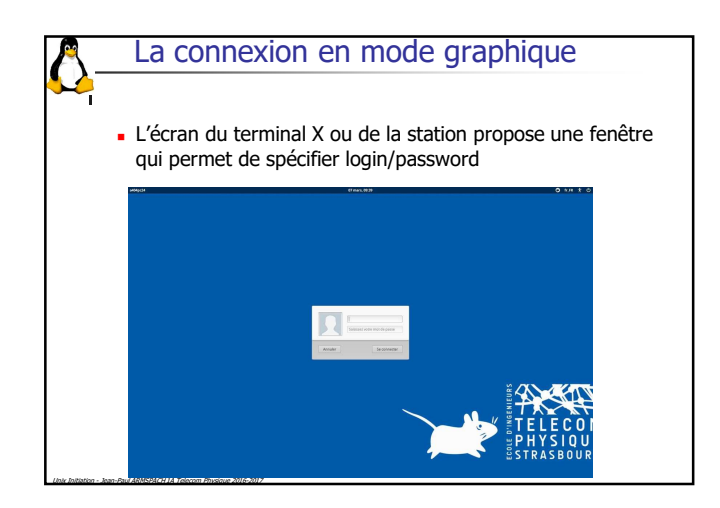

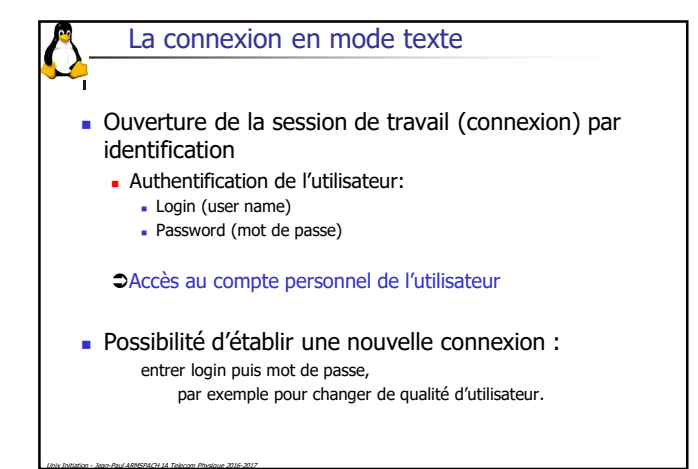

Sécurité - Identification

- L'identification est réalisée sur la plupart des systèmes grâce au contrôle d'un couple (*login / password*)
- Problèmes :

Unix Initiation - Jean-Paul ARMSPACH 1A Telecom Physique 2016-2017

- Votre login est souvent connu
- Malgré les efforts de sensibilisation, les mots de passe des utilisateurs sont en général « faciles » à découvrir (déduction logique, « crackage »)
- Les *passwords* peuvent circuler « en clair », il est donc facile de les intercepter

Sécurité - Identification

- **Il ne faut pas avoir le même mot de passe pour plusieurs personnes ! Ne JAMAIS le révéler à QUI QUE CE SOIT !**
- Il ne faut pas choisir un mot de passe tel que votre nom, prénom, nom des proches, numéros de téléphones, SS, rue, le mois courant, l'année ...
- Il faut en changer dès qu'on vous le donne
- Il ne faut pas le noter
- Sécurité maximal :

- Il ne faut pas avoir le même mot de passe sur des machines différentes
- Il faut changer le mot de passe régulièrement (et ne pas remettre le même ... !)

#### Sécurité - Les bons mots de passe

- **Ce n'est pas un « mot » !** C'est à dire qu'il ne doit figurer dans aucun dictionnaire (nom communs, propres, thématiques, etc.) des langues les plus courantes
- Il ne doit pas non plus s'en approcher d'une variation « faible » (capitale initiale, une lettre en plus ou en moins, une substitution...)
- Il doit être suffisamment long (au moins huit à dix caractères)

#### Sécurité - Les bons mots de passe

#### Méthodes pour en inventer :

Unix Initiation - Jean-Paul ARMSPACH 1A Telecom Physique 2016-2017

- Prendre les premières lettres d'une phrase (!mayslr?) Prendre deux mots (courts), concaténés par un chiffre ou une
- ponctuation (love2unix) et alterner majuscule et minuscule
- Écrire en phonétique ou avec des fautes d'orthographes (7touMuch,fonaitick)
- Alterner capitales et minuscules, remplacer certains O par des 0, des I par des 1, mettre des caractères non-imprimables si le système le permet
- Suppression des doublons. Exemple : cherus, supreion,

## Sécurité - Que faut-il protéger ?

 Vos données : les informations (fichiers , traitement) qui sont sur les ordinateurs, pour qu'elles :

- ne soient pas détruites ou altérées (**intégrité**),
- rendues indisponibles (**disponibilité**),

Unix Initiation - Jean-Paul ARMSPACH 1A Telecom Physique 2016-2017

- accédées si elles sont confidentielles (**confidentialité**)
- Vos ressources : le temps CPU, l'espace disque, le réseau (la bande passante, le volume)
- Votre réputation (institutionnelle, professionnelle ou personnelle)
- Nécessité d'une approche globale

Unix Initiation - Jean-Paul ARMSPACH 1A Telecom Physique 2016-2017

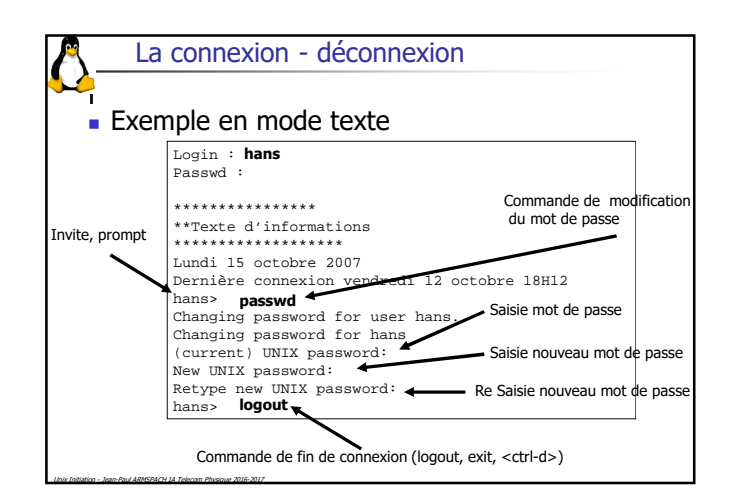

#### La connexion – le shell

- Après toute connexion, le système positionne l'utilisateur dans son répertoire privé (ou répertoire d'accueil) (HOME directory)
- Ce répertoire devient le répertoire de travail courant pour l'utilisateur (Current Working Directory)
- Puis le système active l'interpréteur de commandes (le shell)
	- Bourne shell (premier historiquement)
	- Bash (Linux)

Unix Initiation - Jean-Paul ARMSPACH 1A Telecom Physique 2016-2017

- C-shell, TC-shell, Korn-shell, Z-shell, …….
- Cet interpréteur exécute des fichiers d'initialisation, puis attend vos instructions après le prompt.
- L'interpréteur est aussi un langage de programmation

Unix Initiation - Jean-Paul ARMSPACH 1A Telecom Physique 2016-2017

#### La connexion en mode graphique

- **Pour obtenir un terminal en mode graphique** et utiliser les commandes en mode texte il faut :
	- **E** finuler une console (xterm)
		- Clic bouton droit de la souris, puis choisir dans le menu déroulant nouveau terminal
		- Ou alors chercher (avec patience et obstination) dans le menu démarrer le menu Terminal

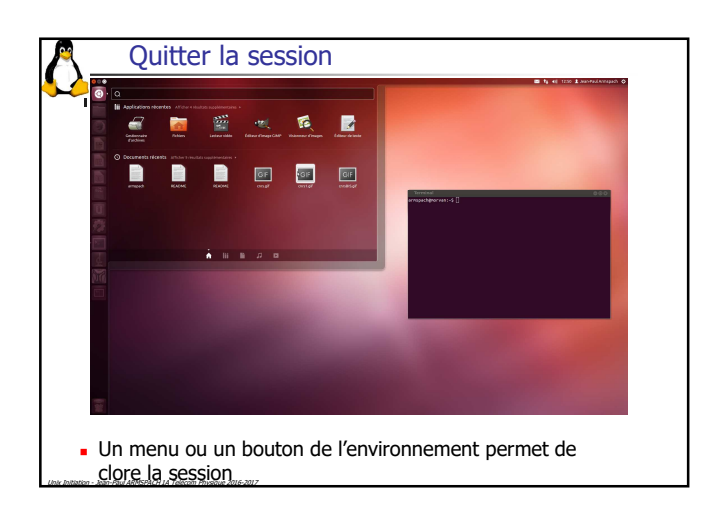

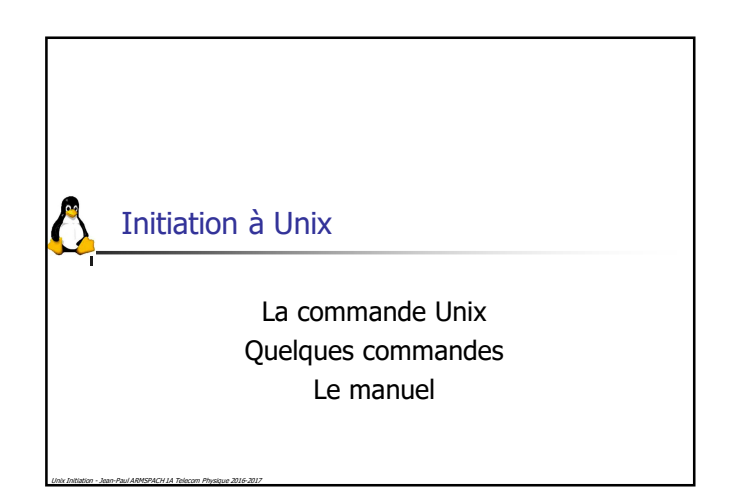

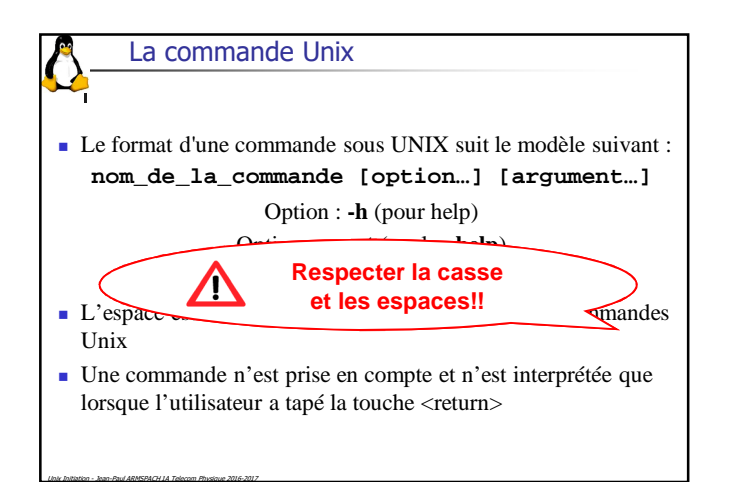

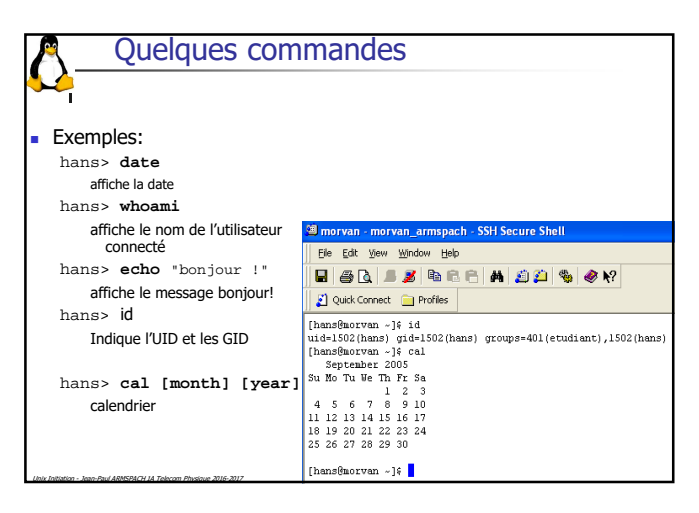

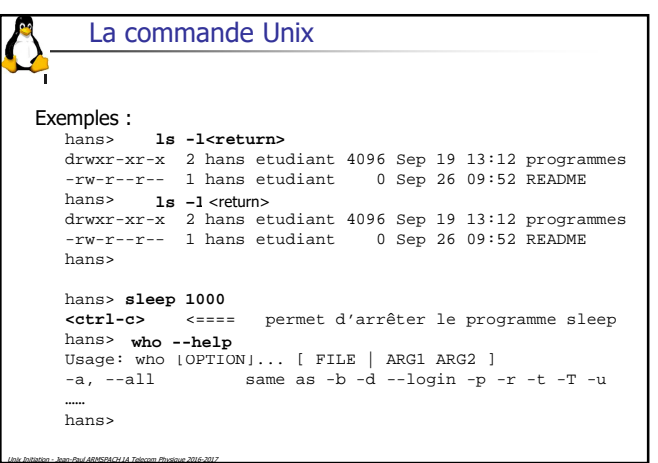

#### Le manuel

- C 'est un système d'aide en ligne :
	- **Plusieurs sections 1, 2, 3, 4, 5, 6, 7, 8, 9**
	- Manuel de référence
	- **Ce n'est pas un tutorial**
	- **Rarement en français**

Unix Initiation - Jean-Paul ARMSPACH 1A Telecom Physique 2016-2017

Chercher l'information dans le manuel doit devenir un réflexe de l'utilisateur

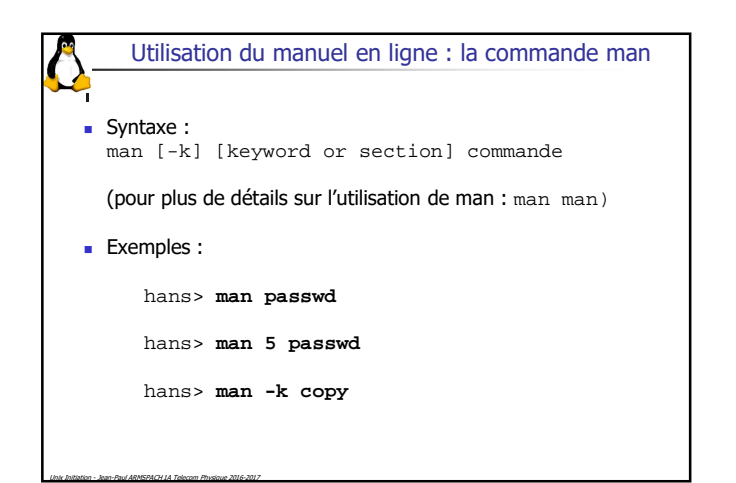

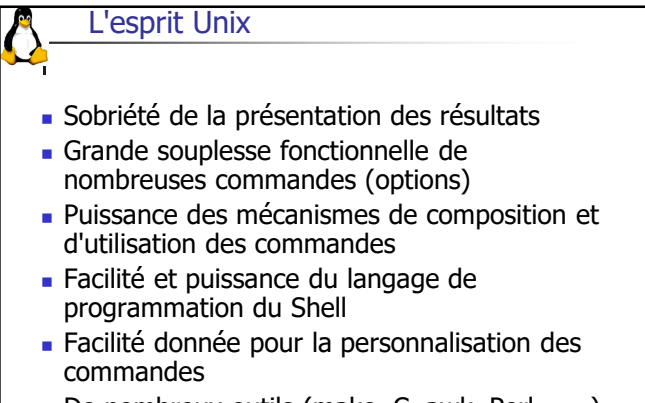

De nombreux outils (make, C, awk, Perl, .....)

Unix Initiation - Jean-Paul ARMSPACH 1A Telecom Physique 2016-2017

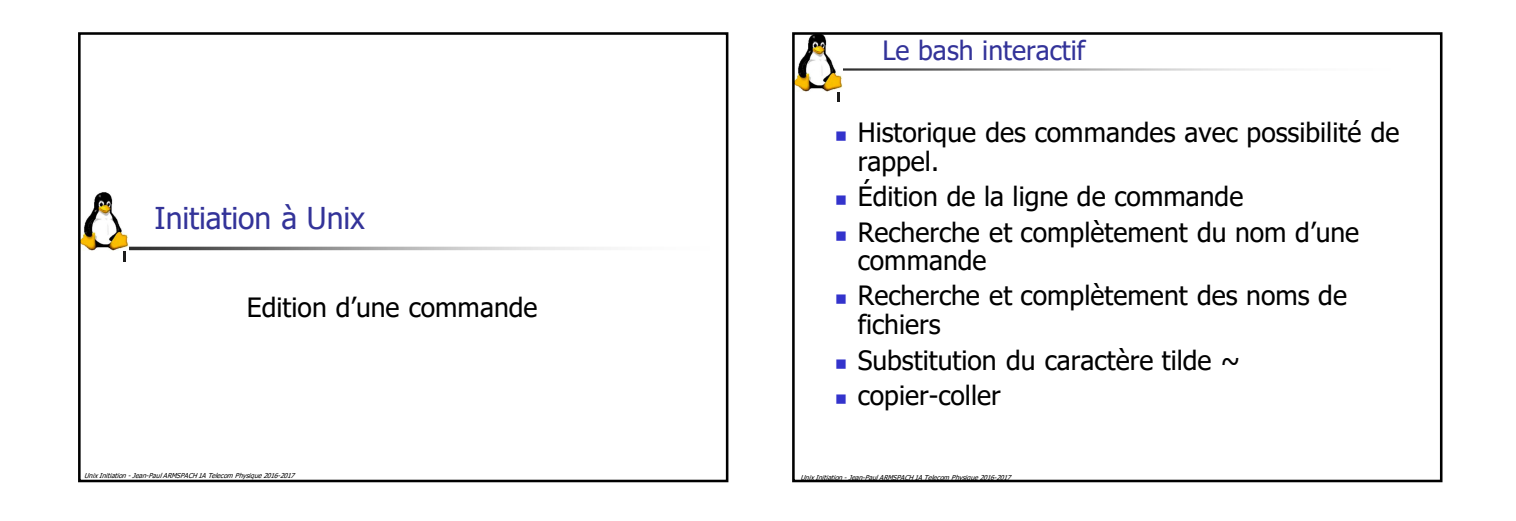

#### L'historique des commandes

- Mécanisme d'historique permet de rechercher puis modifier une ancienne commande.
- La commande **history** permet de visualiser les anciennes commandes
- Recherche d'un commande

Unix Initiation - Jean-Paul ARMSPACH 1A Telecom Physique 2016-2017

- $\cdot \uparrow$  recherche commande précédente dans l'historique<br>  $\cdot \downarrow$  recherche commande suivante dans l'historique
- recherche commande suivante dans l'historique
- <ctrl-R>motif recherche incrémentale en arrière ; peut être répétée pour recherche avec même motif

### L'édition de la ligne de commande

- Après une saisie ou une recherche dans l'historique vous pouvez :
	- Effacer le dernier caractère saisie avec la touche backspace
	- Déplacer le curseur avec les flèches droite ou gauche
	- **Insérer un caractère**

- Supprimer le caractère suivant avec la touche del
- strl-k> suppression du texte du curseur jusqu'à la fin de la ligne.
- < ctrl-u > suppression du texte du curseur jusqu'au début de la ligne

#### Recherche et complètement du nom d'une commande

- Il est possible de compléter le nom d'un commande.
	- La touche <tab>

Unix Initiation - Jean-Paul ARMSPACH 1A Telecom Physique 2016-2017

- Utilisation du PATH, des alias et des fonctions
- Si ambiguïté (plusieurs commandes commencent par le même préfixe) alors bip
- Sinon, le bash complètera totalement ou partiellement (suive d'un bip) le nom de la commande
- Liste de toutes les commandes commençant par un préfixe : <tab><tab>

#### Recherche et complètement d'un nom de fichier

- Il est possible de compléter le nom d'un fichier.
	- $\blacksquare$  La touche <tab>

Unix Initiation - Jean-Paul ARMSPACH 1A Telecom Physique 2016-2017

- Si ambiguïté (plusieurs fichiers commencent par le même préfixe) alors bip
- Sinon, le bash complètera totalement ou partiellement (suive d'un bip) le nom du fichier
- Liste de toutes les fichiers commençant par un préfixe : <tab><tab>

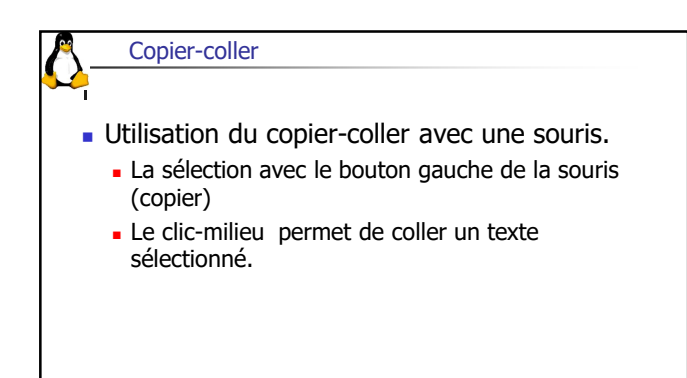

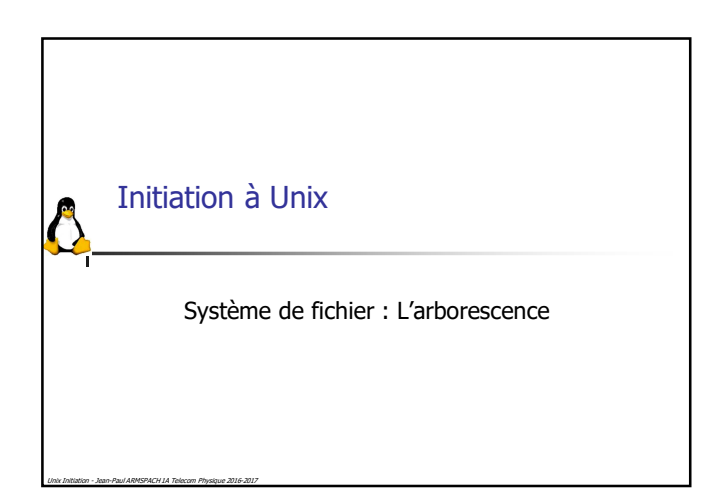

#### Le système de fichiers sous Unix

- L'unité d'information gérée par Unix est le fichier. **Organisation des fichiers est une structure** 
	- arborescente

Unix Initiation - Jean-Paul ARMSPACH 1A Telecom Physique 2016-2017

- de façon hiérarchique
- une seule arborescence logique
- **graphe acyclique**
- **TOUT** est fichier

- L'arborescence logique est représentée sous forme d'arbre renversé :
	- Les noeuds : répertoires (directories)
	- Les feuilles : fichiers (files)
- Chaque utilisateur peut ajouter de nouvelles branches dans son répertoire d'accueil, ailleurs.

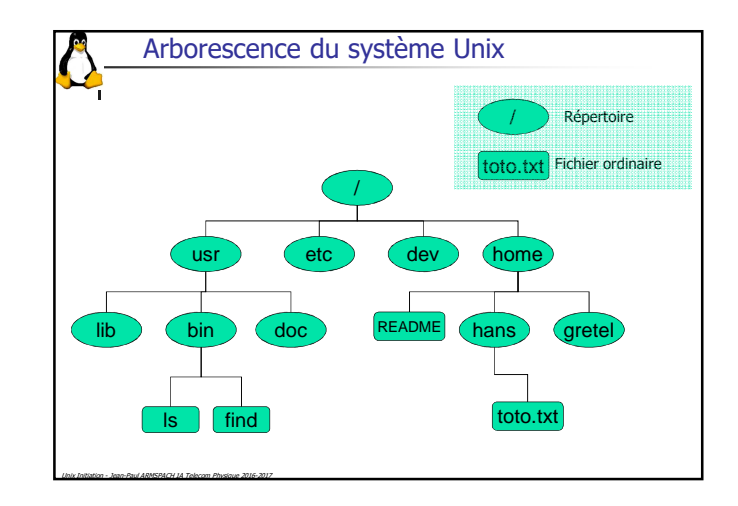

#### Arborescence du système Unix

- La racine est le sommet de la hiérarchie des répertoires (/).
- Il s'agit d'une arborescence logique, indépendante de l'implantation physique
- Sa structure est standard, avec des extensions imposées par les distributions.
- Toute modification est de la compétence exclusive de l'administrateur, à l'exception des répertoires personnels situés dans votre répertoire d'accueil.
- Il est recommandé de respecter cette architecture standard.

Unix Initiation - Jean-Paul ARMSPACH 1A Telecom Physique 2016-2017

Unix Initiation - Jean-Paul ARMSPACH 1A Telecom Physique 2016-2017

Unix Initiation - Jean-Paul ARMSPACH 1A Telecom Physique 2016-2017

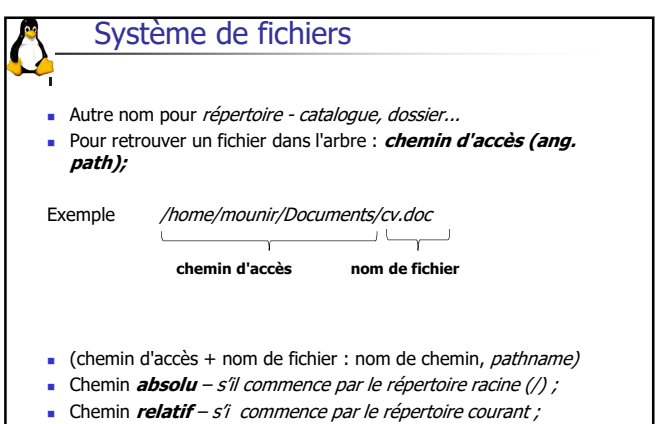

Unix Initiation - Jean-Paul ARMSPACH 1A Telecom Physique 2016-2017

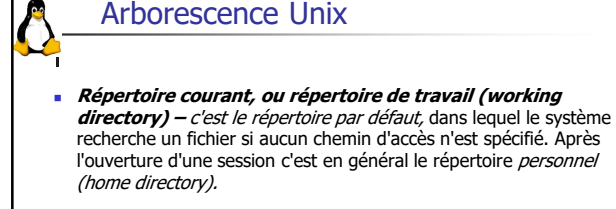

- Il peut être changé par la commande **cd (change directory).**
- Pour afficher le répertoire de travail actuel commande **pwd** (print working directory).

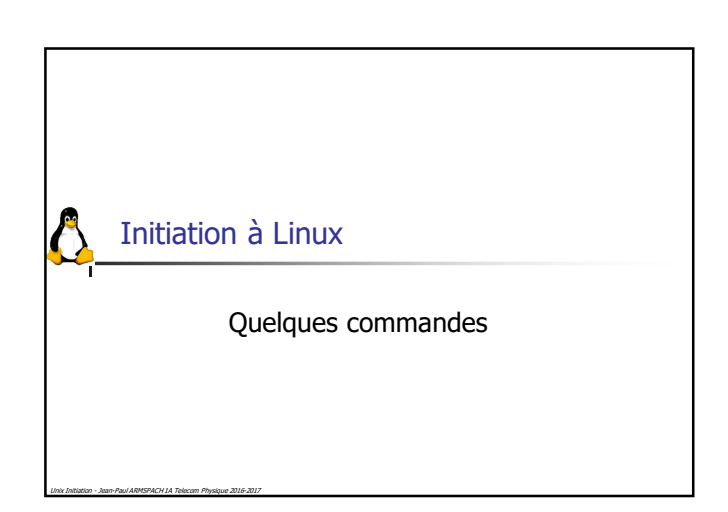

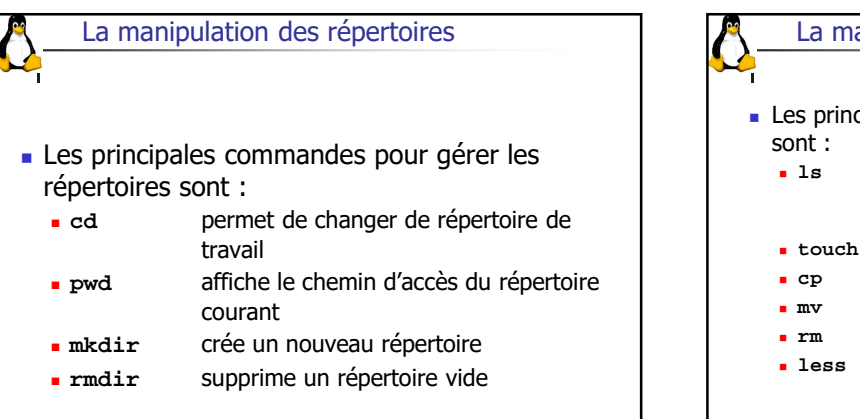

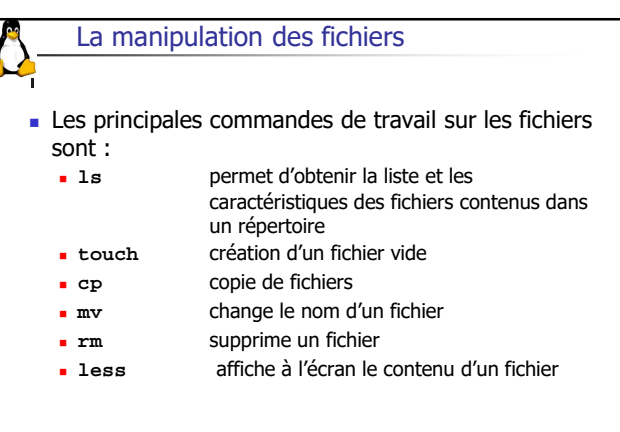

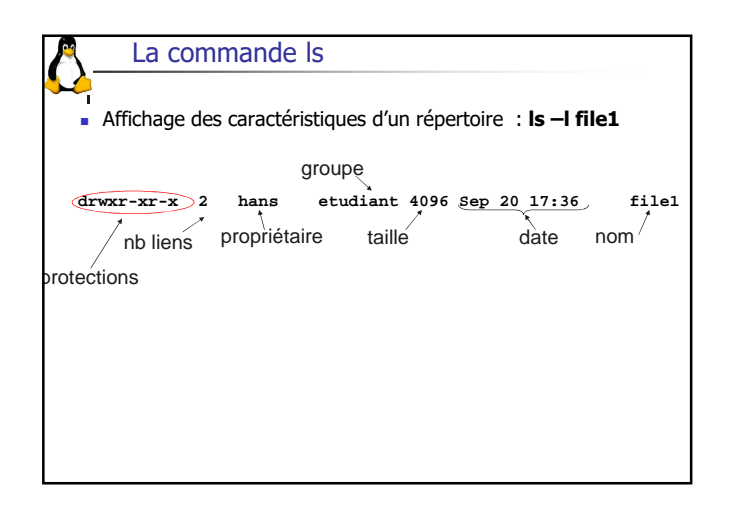

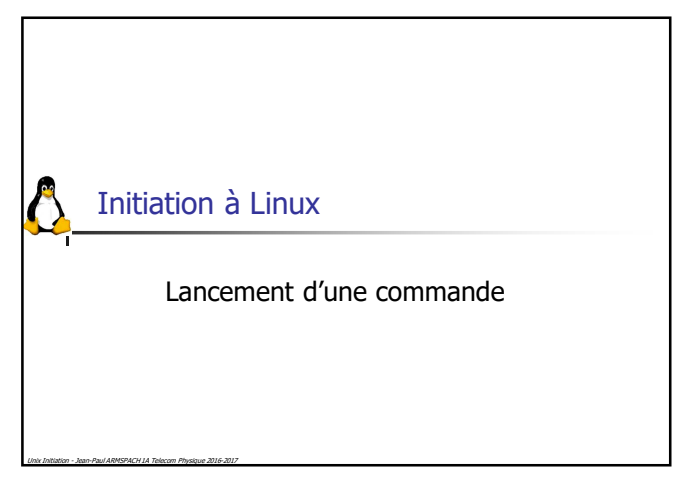

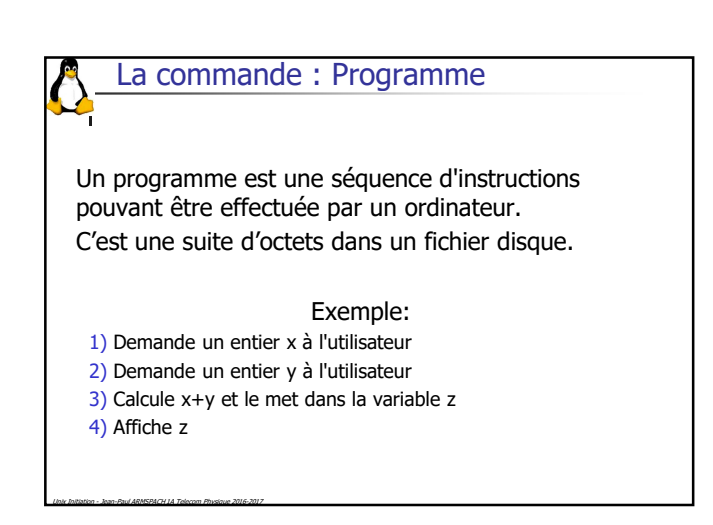

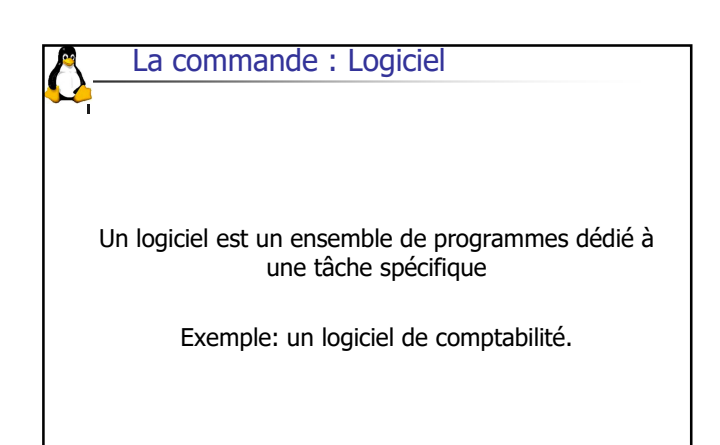

La commande : Processus

Unix Initiation - Jean-Paul ARMSPACH 1A Telecom Physique 2016-2017

Un processus est une instance d'un programme en train de s'exécuter.

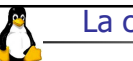

Unix Initiation - Jean-Paul ARMSPACH 1A Telecom Physique 2016-2017

Unix Initiation - Jean-Paul ARMSPACH 1A Telecom Physique 2016-2017

# La commande : Fichiers exécutables

Les fichiers exécutables sont les fichiers contenant un programme. Ils sont de deux types

- 1) Les scripts qui sont des fichiers textes contenant directement le source du programme
- 2) Les binaires exécutables contenant du code directement exécutable par la machine

La commande : Fichiers exécutables

Sous windows les noms de scripts « MSDOS » sont terminés par .BAT, les exécutables binaires par .EXE.

Sous Unix les fichiers exécutables peuvent avoir n'importe quel nom mais ils doivent avoir l'attribut « exécutable ».

Unix Initiation - Jean-Paul ARMSPACH 1A Telecom Physique 2016-2017

# La commande : Fichiers exécutables **Pour chaque fichier 3 types d'utilisateurs:**  propriétaire (user) membres du groupe propriétaire (group) les autres utilisateurs (others) **Pour chaque fichier et chaque utilisateur, 3** modes principaux de permissions **Autorisation de lecture (r)**  Autorisation d'écriture (w) Autorisation d'exécution (x)

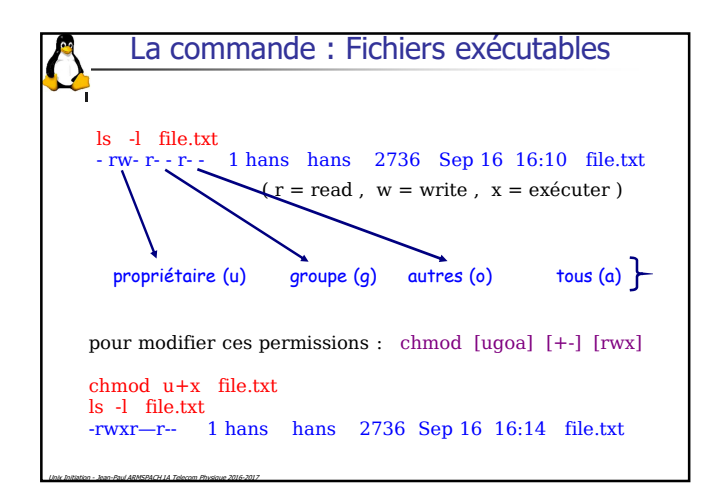

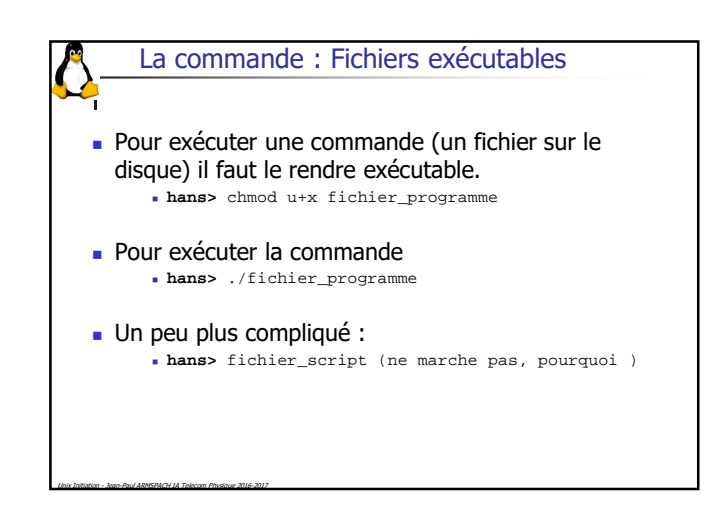

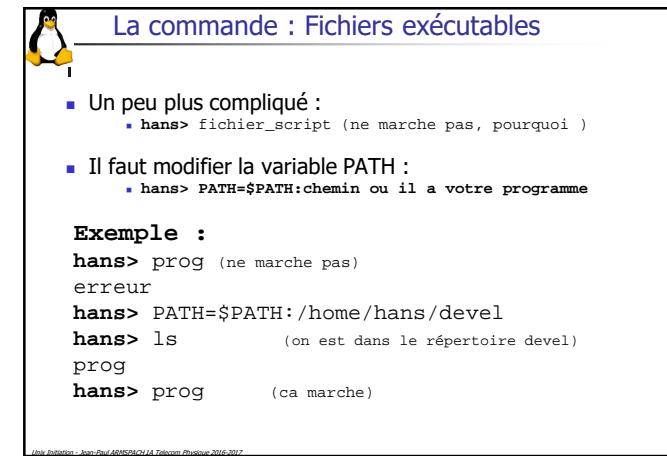

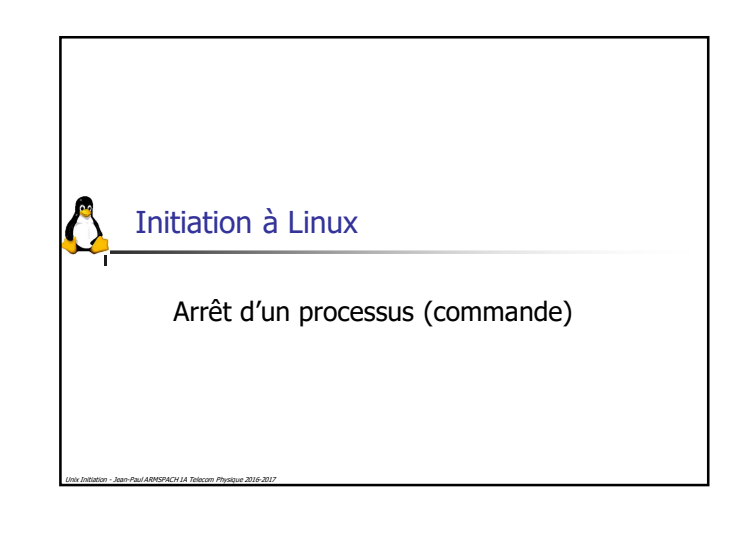

## Arrêt d'un processus

 L'exécution d'une commande peut être interrompue à l'aide de la combinaison de touche <ctrl-c>

Exemple :

 $\bigcirc$ 

```
hans> sleep 1000
<ctrl-c>
```